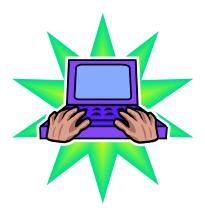

Technology Note

## ALERT ALERT STIClassroom

I've noticed that several of you are having problems with your STI screens getting TOO BIG making it hard to use everything. Here is the fix:

- ✤ Right Click on My Computer (in the Start menu screen)
- $\clubsuit$  Select Properties (at the bottom)
- Click on the Advanced tab (at the top)
- ✤ On the screen find the Performance area and click on Settings
- Scroll to the bottom of the list and uncheck the options that says use visual styles on windows and buttons
- Click on Apply and don't be alarmed if the color fades and it seems that nothing is happening—it will continue
- ✤ When the cursor returns, click OK

Call me if you need help.....

Joan